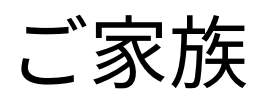

<br>ブリ利用者を選択して下さい ○国児の保護者様 ○幼稚園様 ○送迎バス・引率担当者様

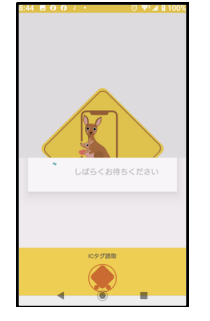

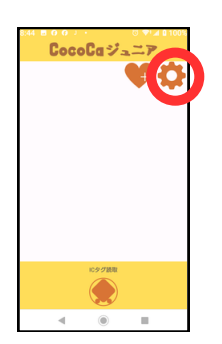

CocoCa

子ども設定 名前: あひる

園ID: 40000003

起動画面の後に初回は保護者か園か送迎バスの3つから機能を ぶます。

次回からは選択画面は出ません。間違って選んだ場合は、一度 アンインストールして再度インストールして下さい。

保護者画面の最初は子どもの名前は出ていません。 設定ボタンから最初に保護者情報を登録します。

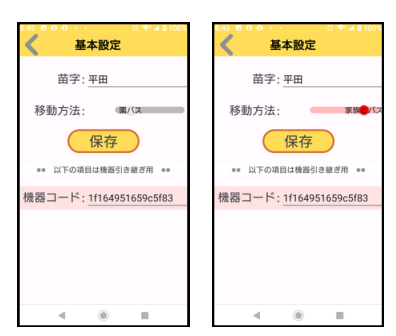

苗字を入力します。 移動方法とは、園のバスだけの場合は「園バス」を、園バスだけ でなく自動車などで送る場合と兄弟がいて別々の幼稚園に通って いる場合は「家族とバス」を選んで下さい。 (保存) ボタンで保存して下さい。

ハートボタンを押して子どもを追加登録します。

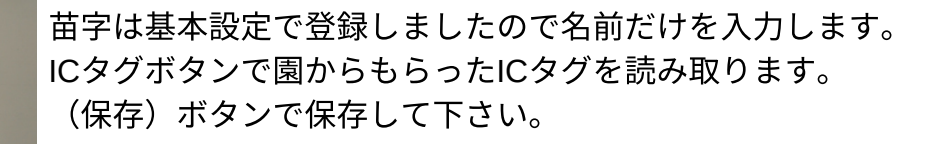

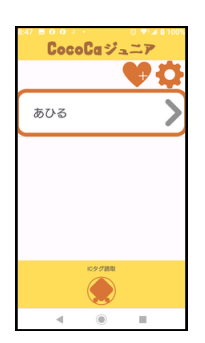

保存すると子どもの名前が表示されます。

これで初期設定は完了です。

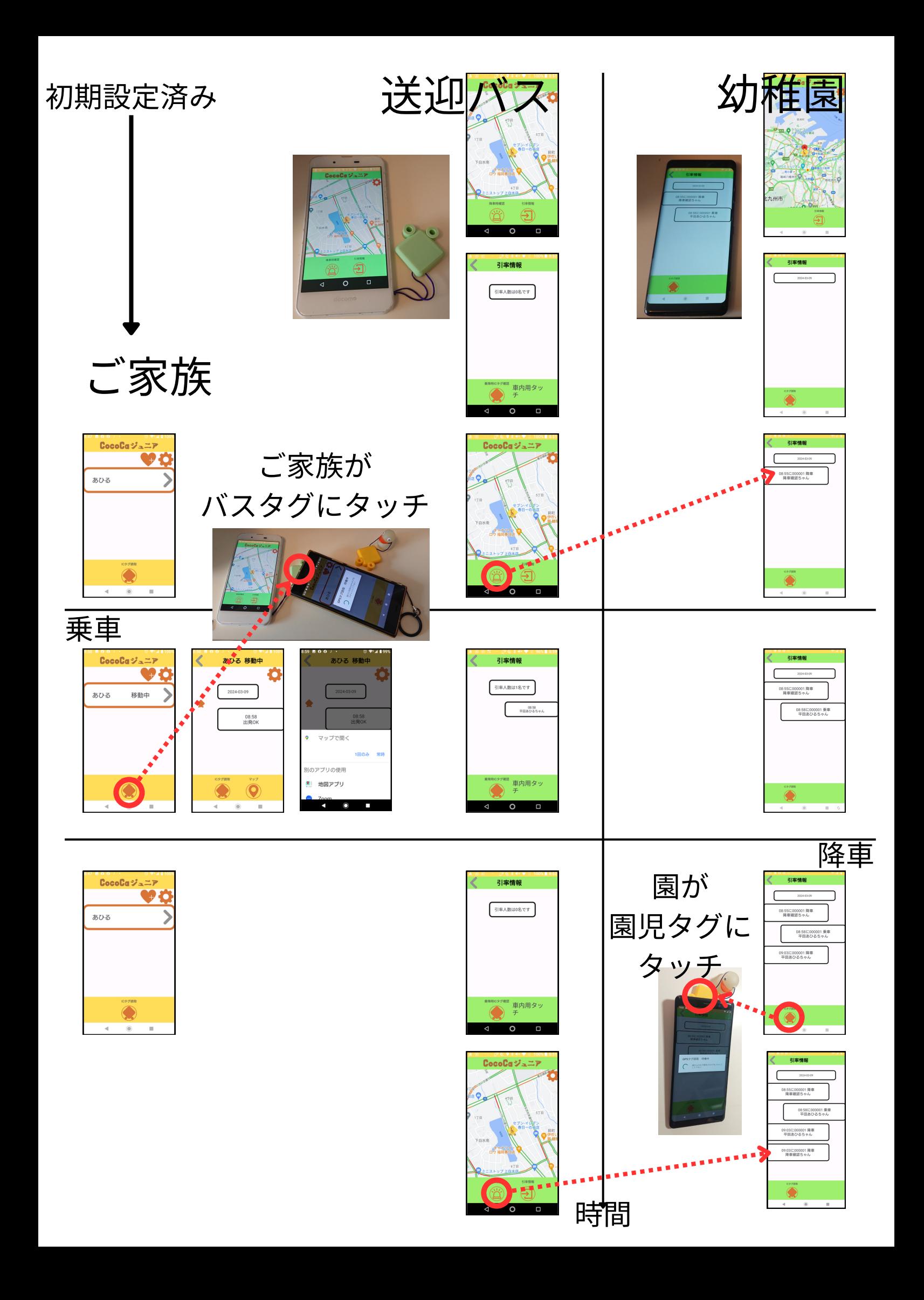